## *LIF-200 bus forlægning over IP fra NOX*

1. Forbind til LIF-200 med din browser [http://192.168.168.125] og log på med: [ RBH ] og [ password ]

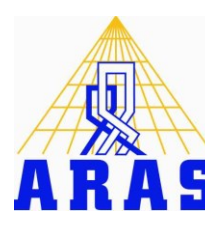

2. 2. Sæt den ønskede IP-adresse, Serial type: RS485, Baud Rate: 38400.

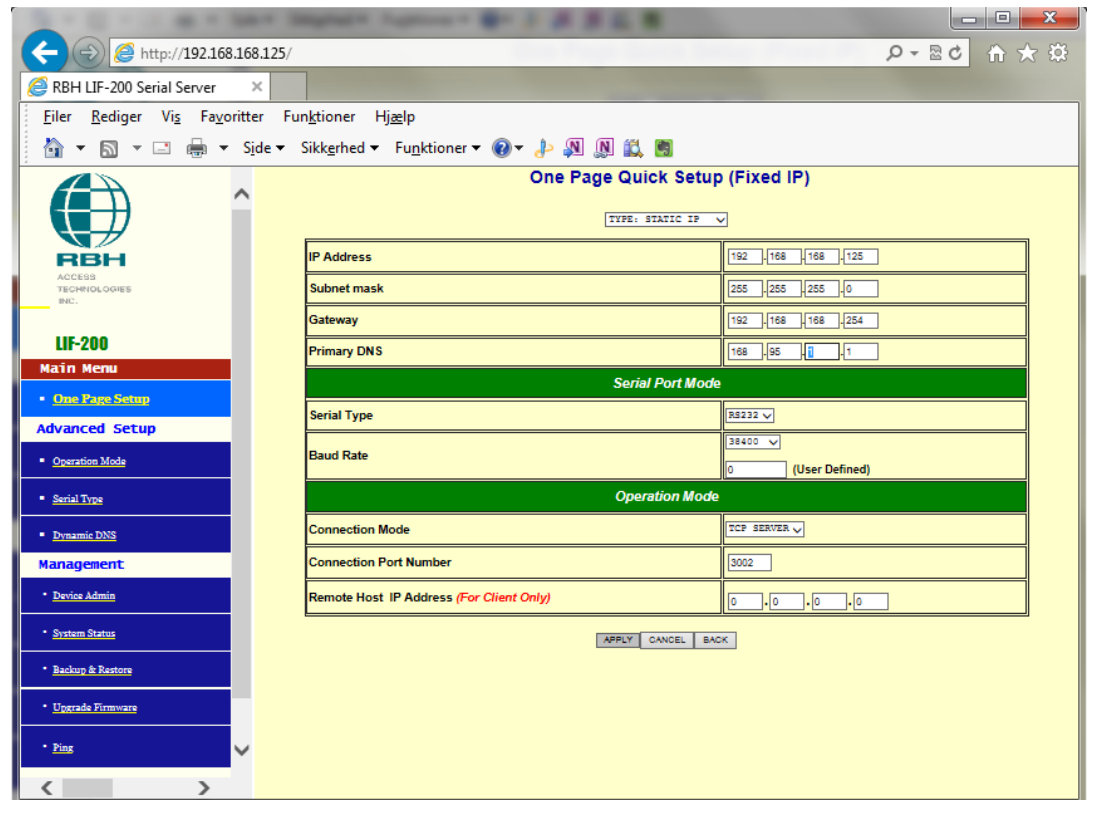

3. I NOX CPU oprettes bus over IP

[Nox Config -> Rediger -> Enheder -> CPU -> Rediger -> Ny] Angiv IP adressen og sæt port til 3002 (i stedet for 4001)

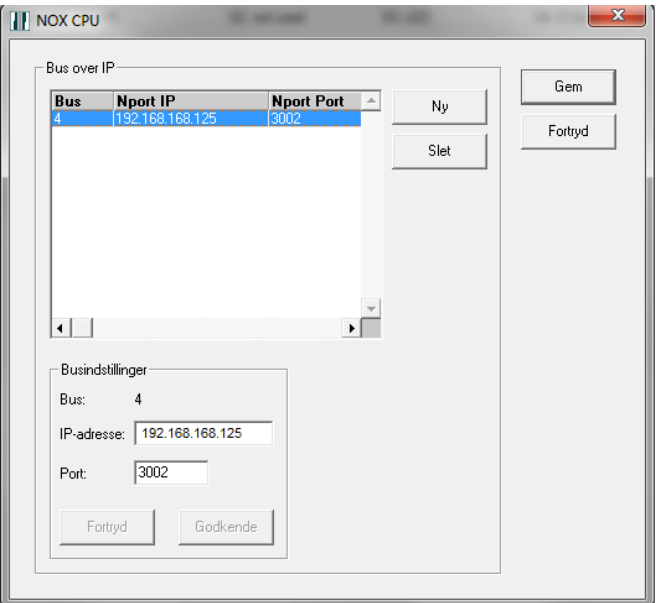

4. Der lægges ekstern pull-up over RS485 bus:

På klemmen til NOX bussen: 3K3 Ω fra 9-30V+ til 485+ og 1K Ω fra GND til 485÷ Såfremt forsyning sker med 15VDC skal pull up være 4k7Ω og 1kΩ. Kontrolmåling: ca. 2,6V Bus A og 2,4V Bus B. Der termineres med 120 Ω over bussen, hvis LIF200 enheden er den sidste på bussen.